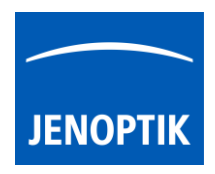

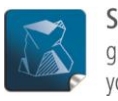

Stability $$ giving you a reliable research tool you can count on.

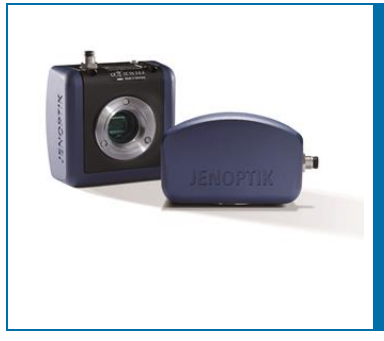

## Enhancements for best performance with JENOPTIK GRYPHAX® - Part 2

Additionally to our previously performance enhancement newsletter, please find below enhancements to set-up your customers Laptop or Desktop computer for best performance with JENOPTIK GRYPHAX® USB 3.0 cameras.

In case of connections issues with JENOPTIK GRYPHAX® USB 3.0 cameras, please follow the procedure below. It is necessary to deactivate the option: "USB 3 Link Power Management" under "advanced power settings" from "Power Options" for Windows OS (8 /8.1 /10).

By installation of registry file: "Add\_USB\_3\_Link\_Power\_Mangement.reg" you can display the hidden option: "USB 3 Link Power Management" at Power Options.

## Instruction:

1: Download the file: "Add\_USB\_3\_Link\_Power\_Mangement.reg" from link below and run via double click. Note: Administrator permission are necessary to proceed the changes!

[https://www.eightforums.com/attachments/add\\_usb\\_3\\_link\\_power\\_mangement-reg.47174/](https://www.eightforums.com/attachments/add_usb_3_link_power_mangement-reg.47174/)

(Note: This is an external link outside our influence area, which can be removed or invalid)

2: Now the hidden option "USB 3 Link Power Management" is visible for all users under category: "USB settings" from advance power settings of "Power Options".

 $\Box$  USB settings

- 国 USB selective suspend setting
- USB 3 Link Power Mangement

3: Open "Power Options" at "Control Panel" and navigate to option: "Change advanced power settings" Change advanced power settings

4: Deactivate option: "USB 3 Link Power Management" at advanced power settings. Please see attached screen shot below.

Note: You have to deactivate the options for all power plans separately!

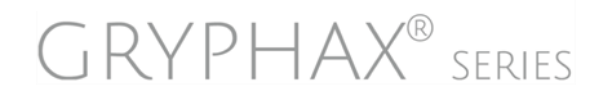

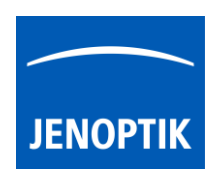

Screen shot option: "USB 3 Link Power Management" deactivated at advanced settings:

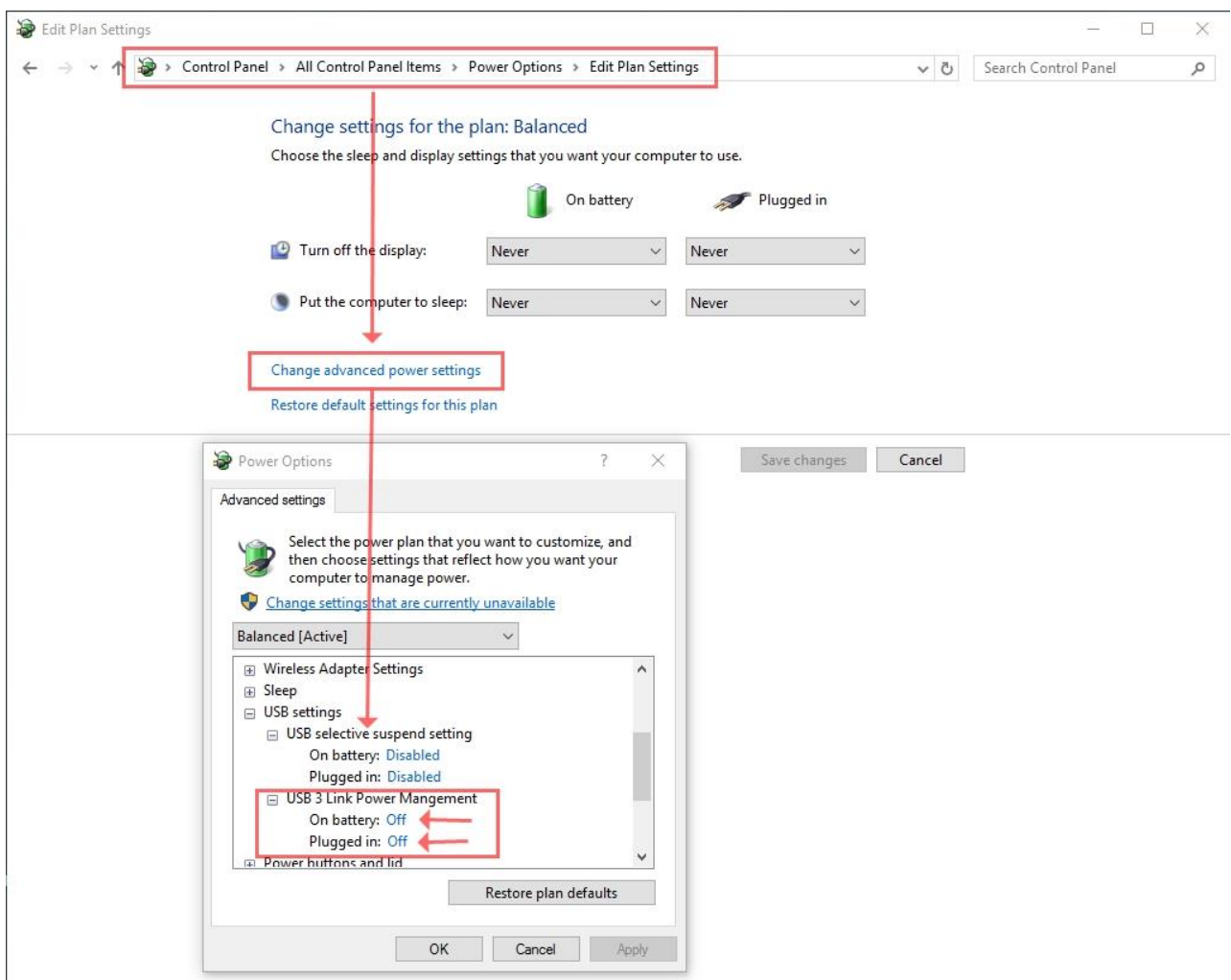

Follow the link below to get detailed information about the option: "USB 3 Link Power Management":

<http://www.eightforums.com/tutorials/50276-power-options-add-remove-usb-3-link-power-mangement.html> (Note: This is an external link outside our influence area, which can be removed or invalid)

## Limitations:

The option: "USB 3 Link Power Management" not available on Windows 7 or older!

Need help? Contact us!

[EMAIL](mailto:gryphax@jenoptik.com)

## Your JENOPTIK GRYPHAX® Team

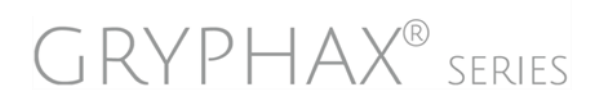

JENOPTIK | Light & Optics JENOPTIK Optical Systems GmbH Goeschwitzer Strasse 25 07745 Jena, Germany